2025/09/09 21:45 UTC 1/1 Auction Menu

## **Auction Menu**

#### Sale Date

Select the relevant sale date from the drop-down list to register bidders on and filter reports by. The drop-down list only contains sale dates from the past 90 days.

## **Register Bidders**

Clicking this button will take you to the "Register Bidders" to register bidders for the selected sale date.

#### **Auction Form**

Clicking this button will open the "Auction Form," which is used live during the sale.

## **Bidder Report**

Report containing all registered bidders.

# **Letter for Taxing Districts**

Report used to send bidder information to the Municipality.

From:

https://grandjean.net/wiki/ - Grandjean & Braverman, Inc

Permanent link:

https://grandjean.net/wiki/tax\_claim/auction\_menu\_form?rev=1628517923

Last update: 2021/08/09 14:05 UTC

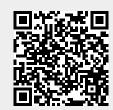